# **Manuale Utente e Configurazione Flymentor 3D**

### **1. Introduzione**

il Flymentor 3d è composto da 3 moduli: controller, Giroscopio, e CCD

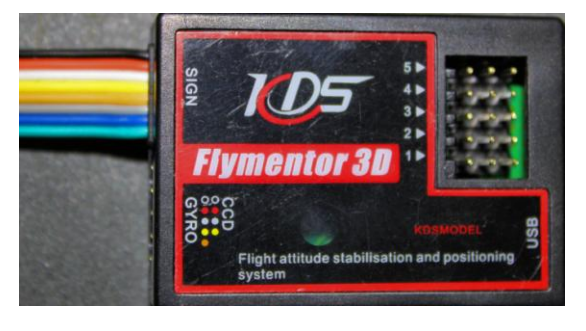

**Controller**: è il cuore operativo di Flymentor e permette i cambiamenti di bilanciamento e il controllo dei relativi servi il cavo di connessione verso la radio è usato per prelevare il segnale e trasmetterlo alla centralina di controllo. i connettori posti sul fronte della controller servono per il collegamento dei servi e per la loro gestione.

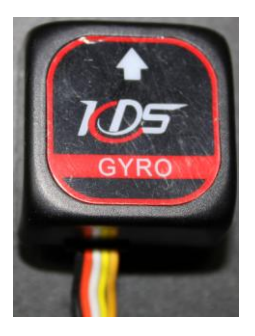

**Giroscopio**: è usato per rilevare la posizione dell'elicottero e comunicarla alla controller il Giroscopio va montato in modo preciso nel posto più adatto, normalmente questo sostituisce il proprio Giroscopio che viene montato in prossimità del rotore principale.

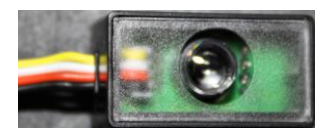

**CCD**: è usato per guardare il terreno e compensare lo slittamento laterale. va montato con la lente rivolta verso il terreno senza nulla che ne ostruisca la visuale.

# **1 Le caratteristiche del KDS Flymentor:**

- Controlla tutti i movimenti del piatto ciclico inclusa la stabilizzazione,
- Controllo della velocità e blocco della posizione.
- Il Giroscopio CCD scatta fotografie e le compara per determinare lo slittamento della posizione.
- $\triangleright$  I modi d'uso sono selezionabili attraverso il canale ausiliario aux1 e sono i sequenti:
	- o Disinserito
	- o Bilanciamento
	- o Bilanciamento e mantenimento della posizione.
- $\triangleright$  Flymentor include
	- o il blocco della coda e mixer del piatto ciclico.
	- o controllo della sensibilità del giroscopio attraverso il canale ausiliario **Aux2**
- $\triangleright$  i tipi di piatto supportati sono
	- o 3servi 120°
	- o 3servi 140°
	- o 4servi 90°
	- o 4servi 90°+45°
- mantiene il bilanciamento del modello in volo rovescio
- $\triangleright$  Flymentor è configurabile tramite USB quando si usa una trasmissione fm/ppm in caso di perdita di controllo il Flymentor riporta i comandi Aileron Elevator e coda in posizione neutra, mantiene il passo nell'ultima posizione selezionata e imposta la posizione automaticamente, la sensibilità è impostata di default al 70%

### **2 Avvertenze**

Flymentor è facilmente configurabile ma se viene assemblato da un principiante raccomandiamo di trovare un pilota esperto data la complessità del meccanismo durante il settaggio prestate attenzione alle seguenti informazioni:

- $\triangleright$  Mettere a terra le parti metalliche del modello, coda telaio e motore per evitare interferenze, se il modello è a cinghia occorre più attenzione data la possibilità che si formino scariche di elettricità statica
- > Tenere la lente pulita e rivolta al terreno, fissare bene le varie parti
- $\triangleright$  Il Giroscopio va montato orizzontale
- Il Flymentor va montato lontano dalla marmitta e dal motore dato che le vibrazioni possono compromettere la lettura.
- $\triangleright$  Inoltre il fumo di scarico potrebbe coprire la lente del CCD.
- $\triangleright$  E' possibile aggiungere un anello di ferrite per eliminare gli eventuali disturbi.
- $\triangleright$  Il cavo multi filo va eventualmente avvolto 3 volte attraverso il nucleo di ferrite
- $\triangleright$  I canali Aileron, Elevator e Pitch vanno collegati al ricevitore mentre i canali aux1 e aux2 sono opzionali
- $\triangleright$  I cavetti inutilizzati vanno separati e fissati per evitare problemi inaspettati
- $\triangleright$  Le prese inutilizzate vanno coperte per evitare che vi entri sporco olio o ossidazione

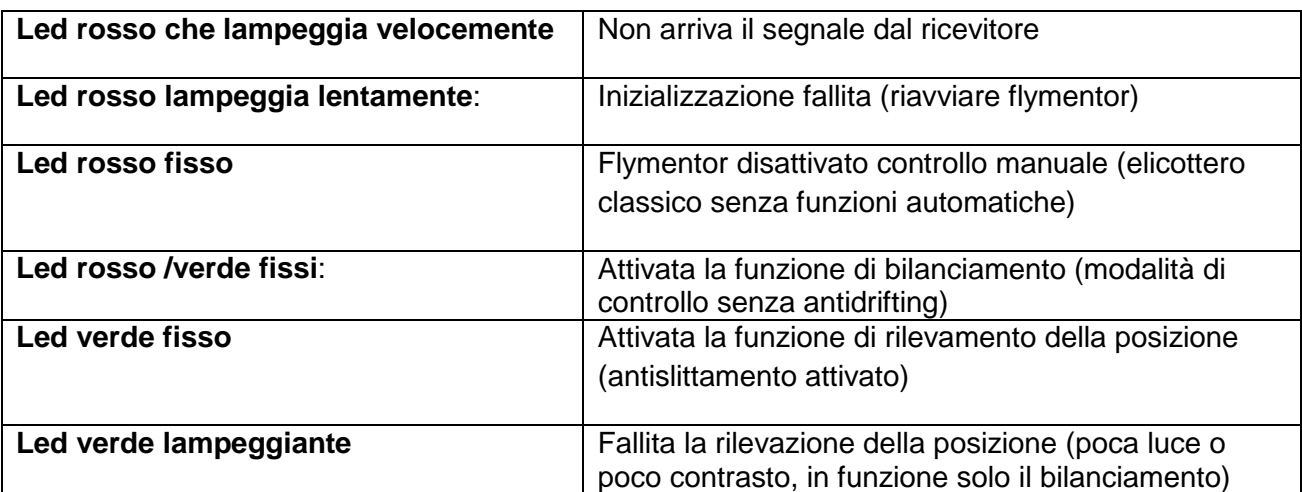

### **3 Le indicazioni del LED**

# **4 Schema di collegamento**

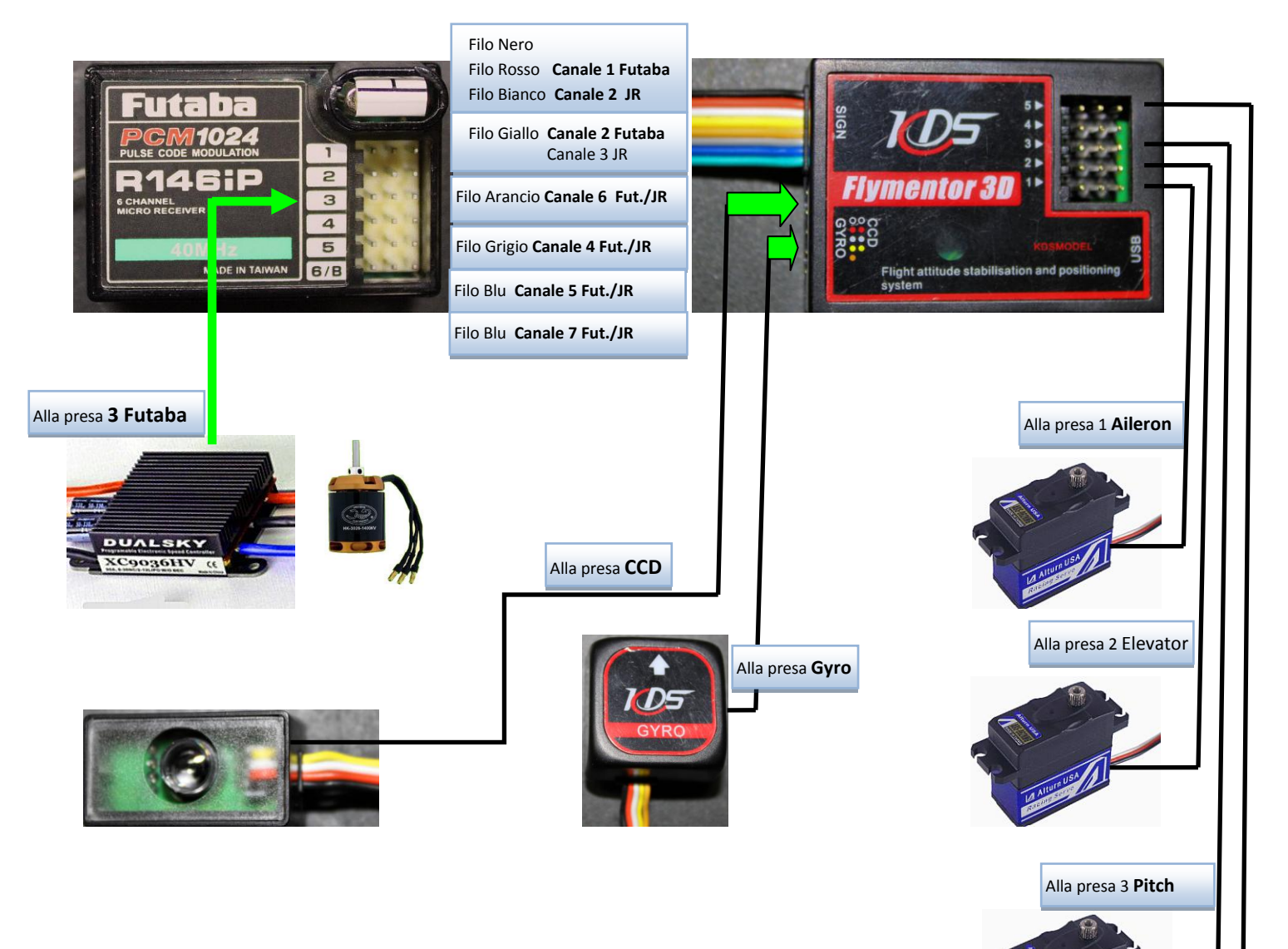

Alla presa 5 **Gyro**

# **5 Il collegamento al Pc**

- a) Serve un pc con porta USB
- b) Compatibile con i seguenti Sistemi Operativi: XP, VISTA, INDOWS2000
- c) Collegare la presa al Flymentor e poi alla porta USB
- d) Alimetare il modello e far partire il programma **helibal.exe**

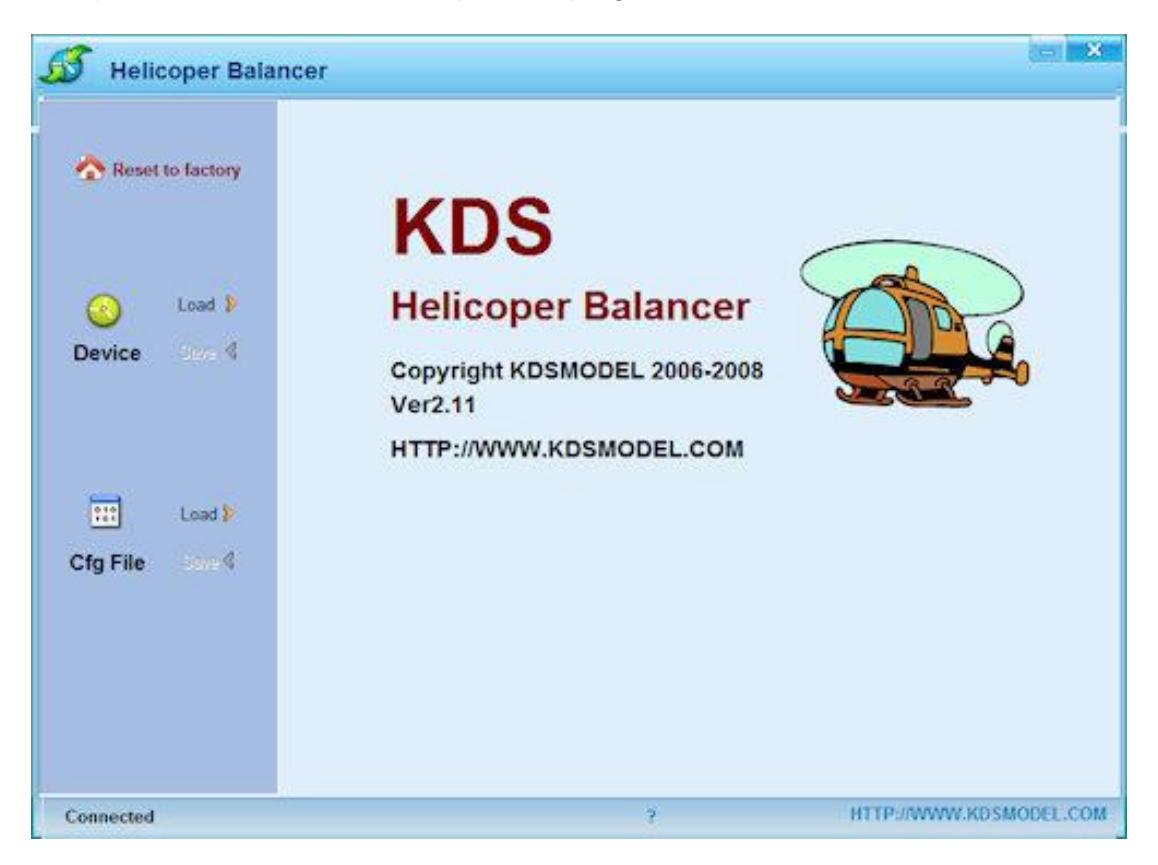

Il software cercherà automaticamente Flymentor, in caso contrario apparirà un messaggio a fumetto, in questo caso riprovare la connessione con la funzione "retry"

### **6 Settaggio e salvataggio**

fare leggere al programma i settaggi di Flymentor attraverso il pulsante "Load" una volta letti i settaggi possono essere modificati col mouse e la tastiera

Una volta settati i parametri vanno nuovamente scritti nella memoria della controller col pulsante "**Save**" per rendere effettive le modifiche.

il salvataggio richiederà alcuni secondi e una barra di avanzamento verrà visualizzata. Se il pulsante di salvataggio "Save" dovesse apparire deselezionato in grigio vuole dire che i paramentri settati sono identici a quelli presenti nella controller e non sarà necessario sovrascriverli i parametri modificati verranno visualizzati con un triangolo giallo con punto esclamativo

Normalmente la radio ha dei programmi di **mixing** ma kds Flymentor **ha i suoi mix** quindi va disattivato ogni mix presente sulla radio altrimenti Flymentor avrà dei conflitti.

Tutti i mix relativi al piatto vanno disattivati mentre la corsa di Aileron e Elevator vanno impostati al 100%

(si può settare l'esponenziale per una guida più facile)

Se usi il Gyro di Flymentor ogni mix relativo alla coda va disattivato.

Dopo aver acceso la radio muovere gli stick (motore disconesso) se ciascun movimento risponde su un singolo servo questo conferma che i mix radio sono spenti.

### **7 Montaggio dei sensori**

prima di tutto va trovato un posto adatto per i sensori il CCD va messo faccia in basso con la freccia rivolta in avanti il Giroscopio va posizionato nel posto dove normalmente alloggia il giroscopio e rivolto con la freccia avanti la **freccia** del **Giroscopio** e della **CCD devono puntare nella stessa direzione** 

Collegamenti alla radio ricevente (vedi tabella sul manuale pag 14)

#### **Con radio futaba:**

- canale 1 cavetto Nero Rosso Bianco [Aileron e corrente alimentazione]
- $\triangleright$  canale 2 giallo [Elevator]
- canale 3 ESC o Servo del Gas (no flymentor)
- $\triangleright$  canale 4 grigio [ coda]
- canale 5 verde [opzionale sensibilità giroscopio aux2]
- $\triangleright$  canale 6 arancio [Pitch ]
- $\geq$  canale 7 blu [opzionale cambio di modalità balance position aux1]

collegamenti dei servi alla controller **prese 123** = Aileron Elevator Pitch **presa 4** = in caso di elicottero con 4 servi altrimenti non viene usata **presa 5** = servo di coda

# **8 Paramentri di settaggio**

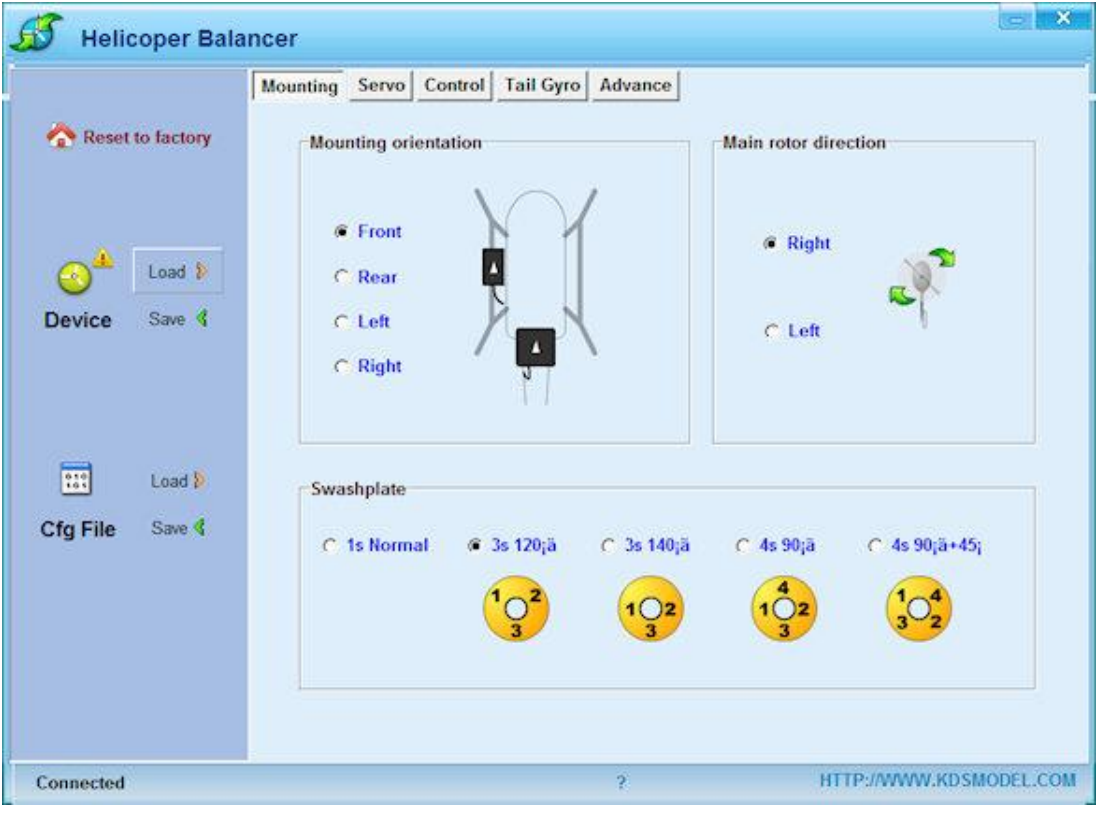

la pagina "**Mounting**" si occupa dei settaggi di base ovvero il verso di rotazione del rotore, il tipo di piatto e la posizione dei sensori

- $\triangleright$  settare il parametro "mounting orientation" in base alla posizione scelta per i sensori.
- $\triangleright$  settare "main rotor direction" secondo la direzione in cui gira il rotore
- $\triangleright$  settare "swashplate secondo il tipo di piatto usato, i numeri corrispondono ai servi assegnati

### **9 Parametri dei servi**

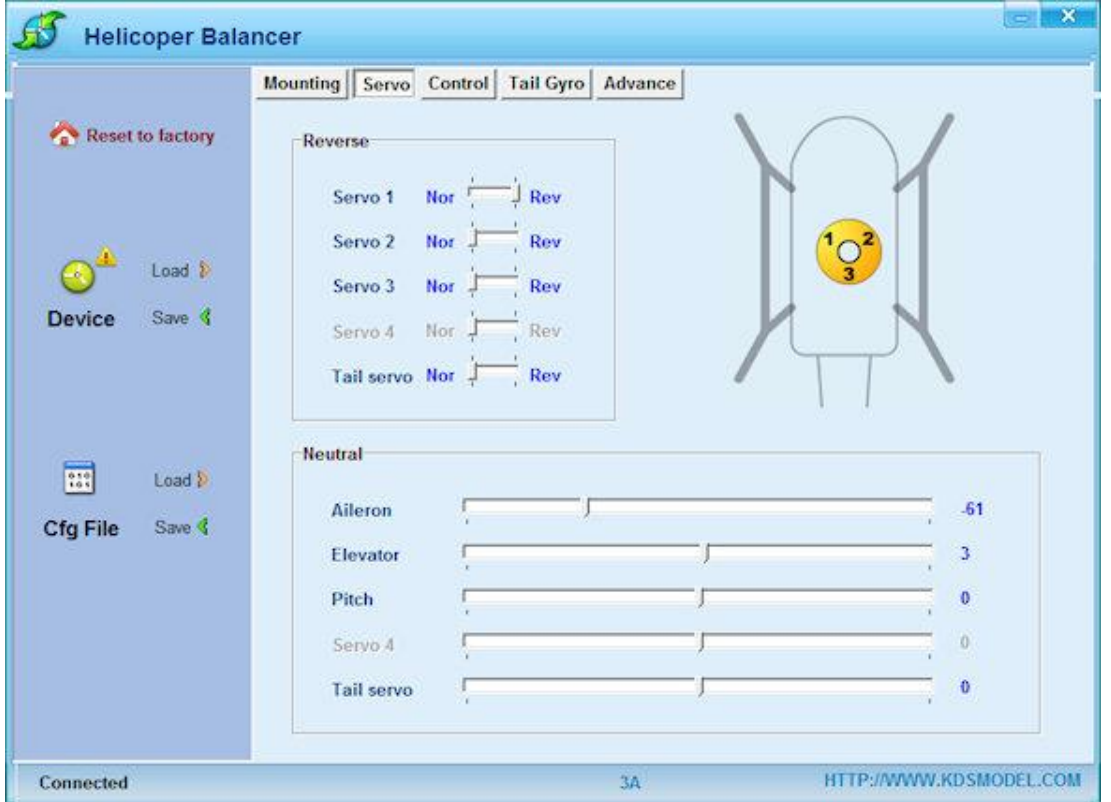

la pagina "**Servo**" è usata per determinare il reverse o normal dei servi, il servo 4 viene attivato solo in caso di piatto a 4 servi è inoltre possibile correggere la centratura della corsa dei servi

#### **10 Servo reverse**

prima di centrare la Trimmatura bisogna determinare se il servo si muove in modo corretto selezionando la posizione reverse o neutral

- $\triangleright$  assicurarsi che il montaggio di Flymentor sia finito e tutte le parti siano connesse per precauzione smontare il rotore!!
- $\triangleright$  mettere l'elicottero su una superfice piana
- $\triangleright$  accendere radio e Flymentor in balancing mode (assicurarsi che lo stick del gas sia abbassato!!!!)
- attendere l'inizializzazione con relativo led rosso/verde acceso fisso
- muovere l'elicottero inclinandolo di lato e avanti indietro, la swashplate deve rispondere restando parallela alla superfice piana di appoggio
- $\triangleright$  se la reazione fosse opposta (ad esempio inclinando avanti la swashplate si piega indietro) occorre agire sul reverse servo per correggere la direzione d'intervento

# **11 Centratura dei servi**

dopo aver settato il reverse dei servi ed essersi assicurati della corretta risposta dei movimenti automatici determinati dai sensori adesso passiamo alla Trimmatura e centratura del piatto

- $\triangleright$  Assicurarsi di aver montato le squadrette a 90 $\degree$  in modo corretto
- Prima di Trimmare via software è necessario controllare le astine per avvicinarsi più possibile alla centratura meccanica del piatto, il setup software va considerato solo un settaggio di precisione.
- $\triangleright$  Assicurarsi che il mixaggio sia corretto, per esempio considerando un piatto a 120 $^{\circ}$  e muovendo l'elicottero il servo 1 e servo 2 oscilleranno allo stesso tempo in direzioni opposte, per esempio su un piatto a 120° si può aggiustare la trimmatura con i seguenti passaggi:
- Settare la centratura di Aileron comandata da servo 1 e servo 2 posizionandoli alla solita altezza
- Settare la centratura di Elevator mettendo servo 1 servo 2 e servo 3 alla solita altezza la swashlpate deve essere orizzontale e parallela alla superfice d'appoggio
- $\triangleright$  Settare il Pitch mettendo la swashplate all'altezza adeguata
- $\triangleright$  Il settaggio della coda e del servo 4 sono indipendenti, si può settare il servo 4 dopo aver centrato Aileron Elevator e Pitch

riassumendo con l'eli in piano la swashplate deve essere parallela su entrambi gli assi

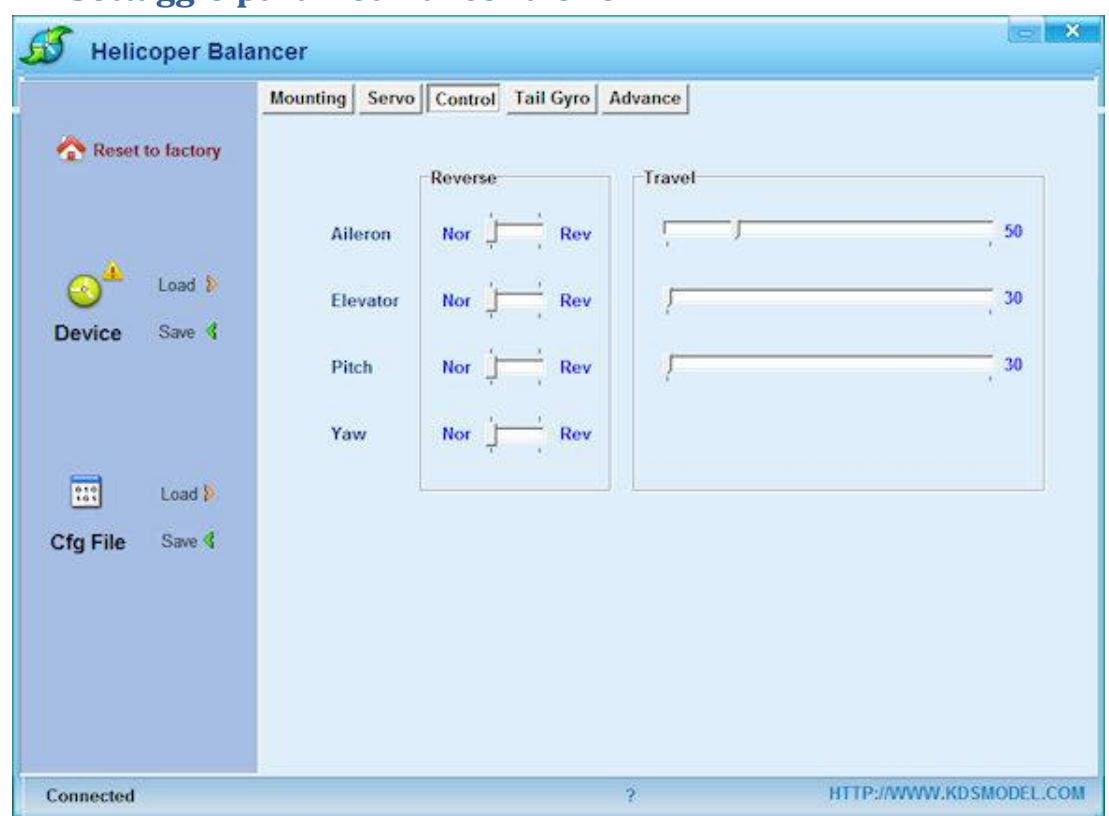

# **12 Settaggio parametri di controllo**

la pagina "**Control**" serve per adeguare Flymentor ai comandi della radio ci sono 2 parametri settabili nella pagina ovvero il reverse dei comandi e la corsa degli stick questi parametri sono settabili anche dalla radio, a voi la scelta se farlo dal software o dalla radio assicurarsi che il motore sia disattivato per sicurezza staccare la testa del rotore!!!

- Muovere lo stick e verificare che la swashplate si muova nella direzione corretta in caso contrario agire sul reverse del servo relativo.
- $\triangleright$  Salvare il settaggio
- Ripetere il settaggio su tutti gli stick fino a quando la risposta degli stick non sia corretta su tutte le direzioni

# **13 Settaggio della corsa degli stick**

Mettere l'elicottero su una superfice piana e dopo aver inizializzato Flymentor in balance mode muovere ciascuno stick fino al massimo della corsa.

Pprendere nota del punto massimo di corsa, in caso sia fuori dai limiti meccanici correggere tramite il software la corsa riportandola entro i limiti meccanici.

Ripetere il settaggio per ciascuna direzione aggiustando il travel limit di ciascun movimento al fine di evitare che i servi possano danneggiare la meccanica andando oltre la corsa disponibile.

## **14 Settaggi di volo**

normalmente i settaggi di fabbrica vanno bene per la maggior parte degli elicotteri, si volesse cambiare la risposta sarà possibile correggere i parametri di risposta al volo

# **15 Paramentri del giroscopio**

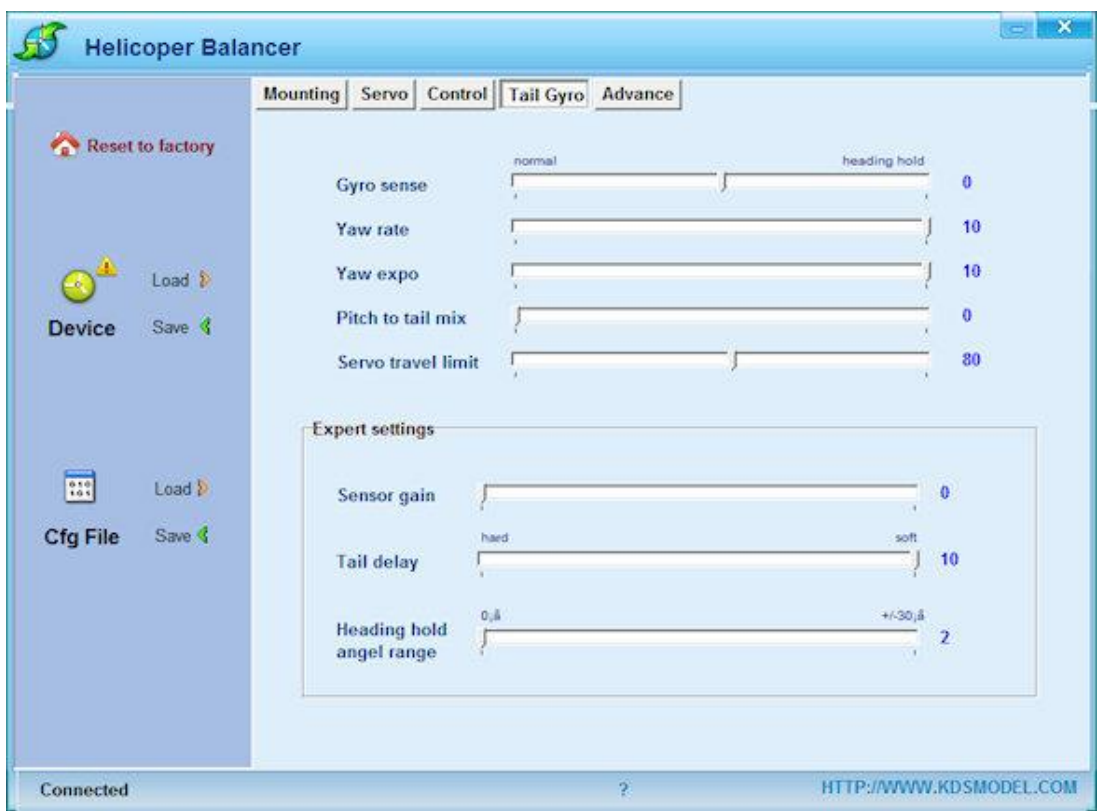

il giroscopio è settato di fabbrica per una condizione normale di volo, nel caso si volesse una risposta diversa si potrà cambiare i parametri per un settagio avanzato al fine di ottenere una risposta migliore.

# **16 Settaggi del giroscopio**

#### **gyro sensivity**

- $\ge$  la sensibilità del giroscopio può essere settata tra un valore di -100 e +100 il valore positivo determinerà il funzionamento del giroscopio sotto il controllo del blocco della coda (head lock) è consigliabile settare con questo parametro. il valore negativo farà funzionare il giroscopio in modo normale senza controllo del blocco della coda (head lock)
- Questo parametro può essere assegnato attraverso il **cavetto blu** dal canale ausiliario **Aux**2
- > Il settaggio deve essere attivato arrivando il più possibile vicino al massimo ma evitando che la coda inizi a "Sbacchettare"

#### **yaw rate**

questo parametro controlla la velocità di cambio di direzione, normalmente questo parametro deve essere al massimo ma se non vi piace che la coda si muova velocemente potete abbassare il valore adattandolo alle vostre esigenze

#### **yaw exponent**

questo parametro controlla l'esponenziale di risposta della coda, valori bassi determinano una riposta precisa per piccoli movimenti dello stick

#### **Pitch to tail mix**

questo mix ha effetto quando cambierà il Pitch , potete adattare il valore per avere una risposta migliore ai cambiamenti di Pitch

#### **servo travel limit**

questo parametro controlla la corsa del servo rispetto al comando che viene impartito per adattare l'escursione ai limiti meccanici del rotore di coda

# **17 Settaggi avanzati del giroscopio**

#### **sensor gain**

questo parametro controlla la quantità di segnale dei sensori, si consiglia di lasciarlo con le impostazioni di fabbrica

#### **tail delay**

questo parametro serve per adattare la risposta alle caratteristiche meccaniche del servo, se la velocità di risposta del vostro servo è bassa il parametro va aumentato.

se il servo è di qualità e molto veloce potete settare questo parametro a zero **head holding angle range** 

questo parametro controlla l'inerzia di rotazione ovvero quanto continuerà a girare la coda quando verrà interrotta la rotazione

quando inizierete a far girare la coda questa inizierà la rotazione ma non si fermerà subito al rilascio dello stick a causa dell'inerzia, proseguirà percorrendo un determinato angolo extra di rotazione inerziale.. questo parametro controlla questo angolo inerziale.

## **18 Settaggi avanzati**

Flymentor ha 2 posizioni di lavoro: balancing mode e position mode

#### **balancing mode**

questo parametro stabilizza l'elicottero e questo volerà livellato. questo parametro funziona sempre e non è soggetto a illuminazione e temperatura ma il vento e l'effetto suolo avranno effetti sul modello. per il volo in interni è raccomandato di usare il balancing mode.

#### **position mode**

questo parametro mantiene l'elicottero livellato e posizionato automaticamente, fissa il modello su un determinato punto mantenendolo fermo e stabile. l'altezza migliore per la lettura da parte della CCD rispetto al suolo varia da 0.3 fino a 3 metri.

potete lasciare gli stick e il modello starà fermo in un determinato punto. carenza di illuminazione o variazioni di temperatura compromettono il mantenimento della posizione

# **19 Flymentor 3d sensitivity**

#### **balancing neutral position gain**

il parametro controlla l'angolo di attacco quando lo stick è in posizione neutra è raccomandato lasciare questa funzione con i settaggi di fabbrica specialmente per i principianti e raccomandabile avere un interrutttore a 3 posizioni da assegnare al canale **AUX1** in modo da poter scegliere la modalità di funzionamento e poter eventualmente escludere il Flymentor le 3 posizioni dell'interruttore corrisponderanno alle 3 posizioni dello switch

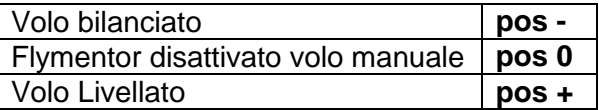

#### **total sensor gain**

controllo della quantità di segnale del gyro, consigliato lasciare le impostazioni di fabbrica **stick sensitivity gain**

controlla la quantità di segnale inviata al ricevitore, consigliato lasciare le impostazioni di fabbrica **positioning sensivity gain**

questo parametro controlla la quantità di segnale della CCD, consigliato lasciare le impostazioni di fabbrica

#### **forward freewheel**

in position mode Flymentor tenterà di recuperare la posizione e una volta recuperata avrà dei piccoli movimenti dovuti all'inerzia, questo parametro controlla questi movimenti inerziali, "**Free**" avrà una maggiore inerzia mentre "**Firm**" limiterà i movimenti inerziali del modello

### **20 Settaggi avanzati**

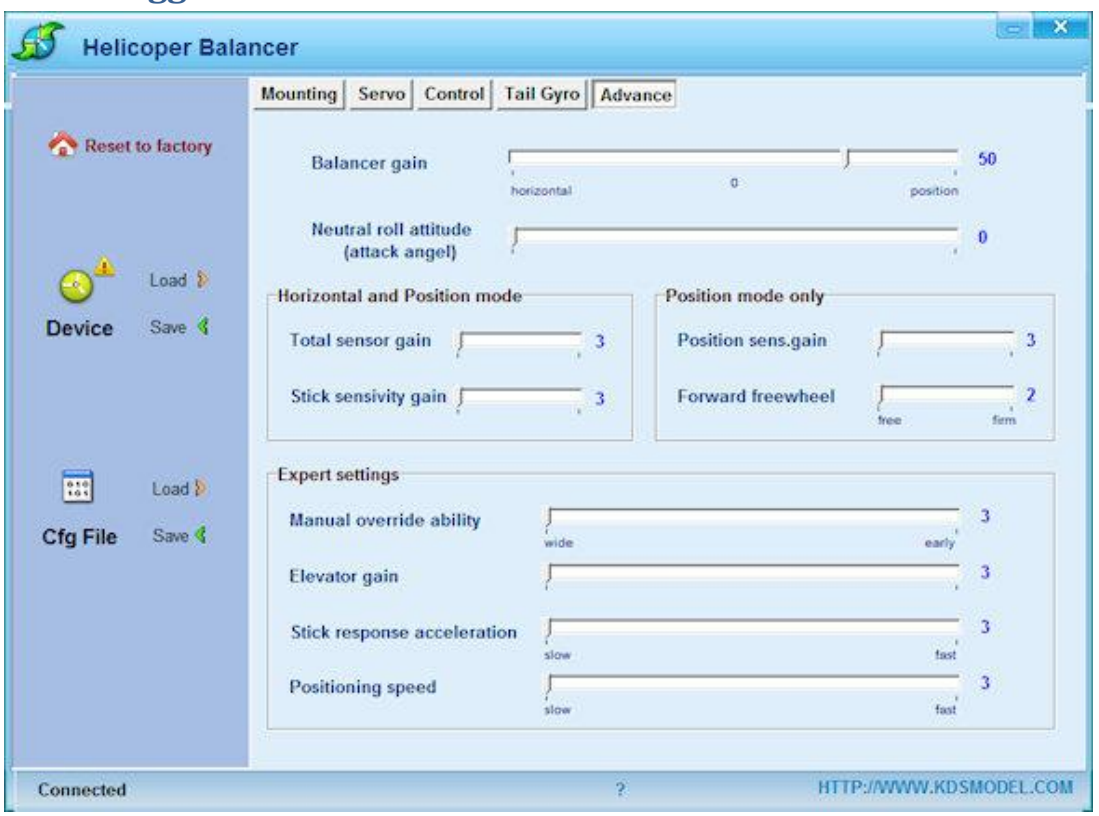

#### **manual override ability**

dal momento che il pilota e Flymentor entrambi controllano il modello contemporaneamente.. la centralina mixerà i 2 controlli impartiti, questo parametro controlla la quantità di mix.

Un valore alto significherà un maggiore controllo da parte del pilota, un valore basso significherà un maggiore controllo da parte di Flymentor

#### **Elevator gain**

questo parametro controlla la quantità di segnale impartito agli assi. consiglabile lasciare le impostazioni di fabbrica

#### **stick response accelleration**

questo parametro controlla la velocità di risposta di Flymentor al movimento degli stick, consigliato lasciare l'impostazione di fabbrica

#### **positioning speed**

questo parametro controlla la velocità in cui il modello tornerà nel punto di posizione, un valore ampio aumenterà la velocità del modello nel tornare al punto desiderato. (position mode only)

### **21 Uso del file di configurazione**

questa funzione CFG FILE serve per salvare e richiamare un file di configurazione.. potrete salvare vari files sul vostro hard disc del pc e richiamarli attraverso i pulsanti load (carica il file) e save (salva su disco)